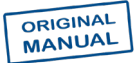

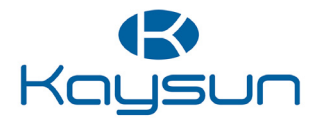

# INSTALLATION & OWNER'S MANUAL

**Gateway** 

K8-KNX

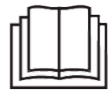

Thank you very much for purchasing our product. Before using your unit, please read this manual carefully and keep it for future reference.

- This manual gives detailed description of the precautions that should be brought to your attention during operation.
- In order to ensure correct service of K8-KNX, please read this manual carefully before using the unit.
- For convenience of future reference, keep this manual after reading it.

## **Table of Contents**

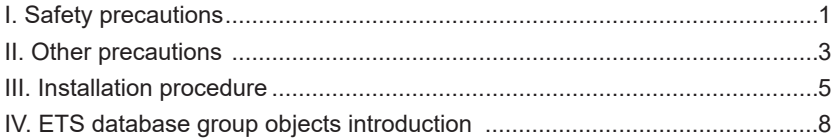

### **I. Safety precautions**

The following contents are stated on the product and the operation manual, including usage, precautions against personal harm and property loss, and the methods of using the product correctly and safely. After fully understanding the following contents (identifiers and icons), read the text body and observe the following rules.

#### Identifier description

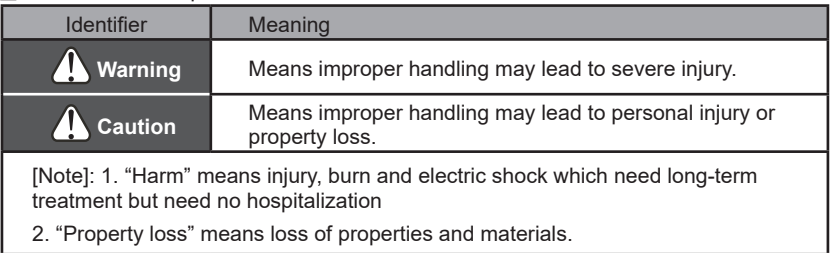

#### Icon description

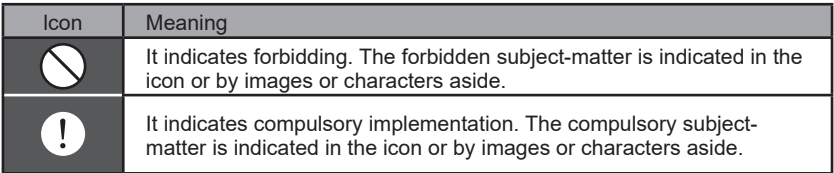

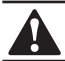

### **WARNING**

#### **Please entrust the distributor or professionals to install the unit.**

Installation by other persons may lead to imperfect installation, electric shock or fire.

#### **Strictly follow this manual.**

Imporper installation may lead to electric shock or fire.

#### **Reinstallation must be performed by professionals.**

improper installation may lead to electric shock or fire.

#### **Do not disassemble your air conditioner at will.**

A random disassembly may cause abnormal operation or heating, which may result in fire.

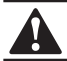

### **CAUTION**

#### **Do not install the unit in a place vulnerable to leakage of flammable gases.**

Once flammable gases are leaked and left around the wire controller, fire may occure.

**The wiring should adapt to the wire controller current.**  Otherwise, electric leakage or heating may occur and result in fire.

**The specified cables shall be applied in the wiring. No external force may be applied to the terminal.** 

Otherwise, wire cut and heating may occur and result in fire.

**Do not place the wired remote controller near the lamps, to avoid the remote signal of the controller to be disturbed. (refer to the right figure)** 

### **II. Other precautions**

#### **● Installation Location**

Do not install the unit in a place with much oil, steam, sulfide gas. Otherwise, the product may be deformed and failed.

- **● Preparation before installation**
- **1. Check whether the following assemblies are complete.**

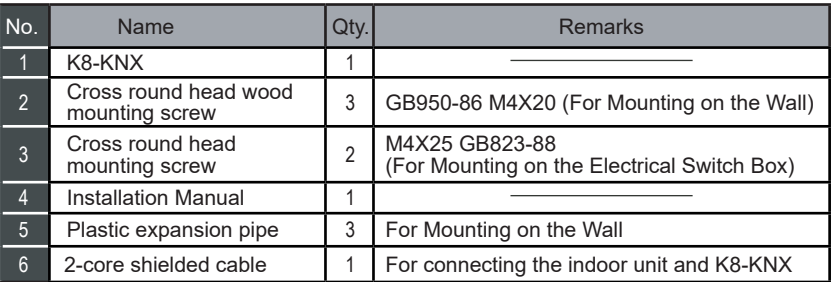

#### **Note to installation of K8-KNX:**

- 1. One KNX module can only connect with one indoor unit; The KNX module should connect to indoor D1D2E ports.
- 2. Circuit of K8-KNX is low voltage circuit. Never connect it with a standard 220V/380V circuit or put it into a same Wiring Tube with the circuit.
- 3. Do not attempt to extend the shield cable by cutting, if it is necessary, use Terminal Connection Block to connect.
- 4. After finishing connection, do not use Megger to have the insulation check to the signal wire.
- 5. The default physical address of the K8-KNX is 15.15.255, If there are two or more KNX modules, then the physical addresses can not repeat. The physical address can be changed by ETS software.
- 6. Before installation, need prepare KNX power module.

### III. Installation procedure

### 1. The product parameters

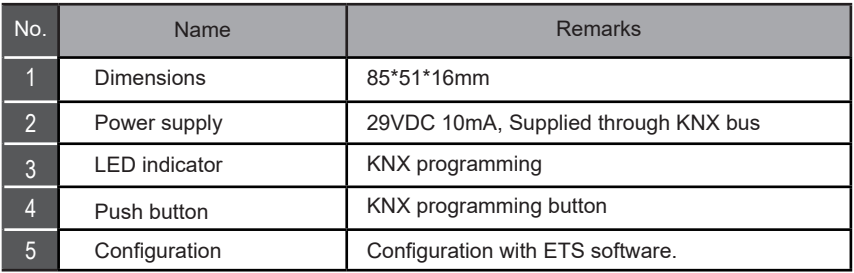

#### 2. The product parameters

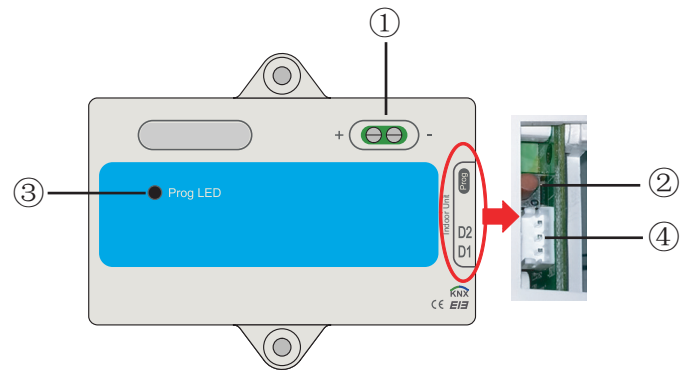

- ① **Bus interface:** Power supply DC 29V, 10mA and connect to KNX bus;
	- ② **KNX programming button:** press once to enter the programming mode, press it again will exit.
	- ③ **KNX programming statues lamp:** when it is light up means programming status and can write data to the module by KNX bus
	- ④ **RS485 communication ports:** Communication port between KNX module and indoor unit. (Support S8 indoor unit)
- K8-KNX is completely in conformity with EIB/KNX standard. ETS software must be used by integrator to carry out configuration and project design. For detailed information of ETS software, please contact knx association: www.knx.org.
- ETS database (\*.vd\*) of K8-KNX can be consult our company.

#### **3. Wiring installation instruction**

 The Wiring diagram follows, the K8-KNX connect to the indoor Unit and KNX Power.

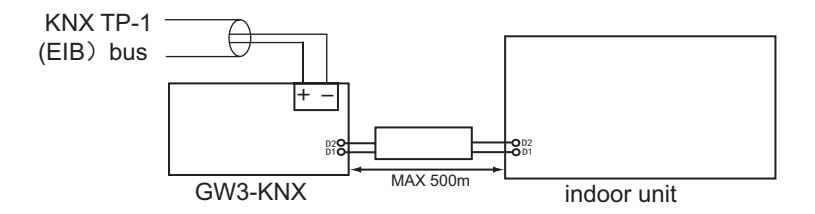

The Introduction K8-KNX

● K8-KNX allows monitoring and control, fully bi-directionally, of all the functioning parameters of Air Conditioners from KNX installations.

● Simple installation.

Can be installed inside the own indoor unit, it connects directly in one side to the electronic circuit of the indoor unit (cable supplied) and in the other side to the KNX TP-1 (EIB) bus.

● Great flexibility of integration into your KNX projects.

 Configuration is made directly from ETS, the database of the device comes with a complete set of communication objects allowing, from a simple and quick integration using the basic objects, to the most advanced integration with monitoring and control all the indoor unit's parameters. Also available specific device's communication objects, as for example save and execute scenes.

● Allows the use of a KNX temperature sensor for the air conditioning control.

### **IV. ETS database group objects introduction**

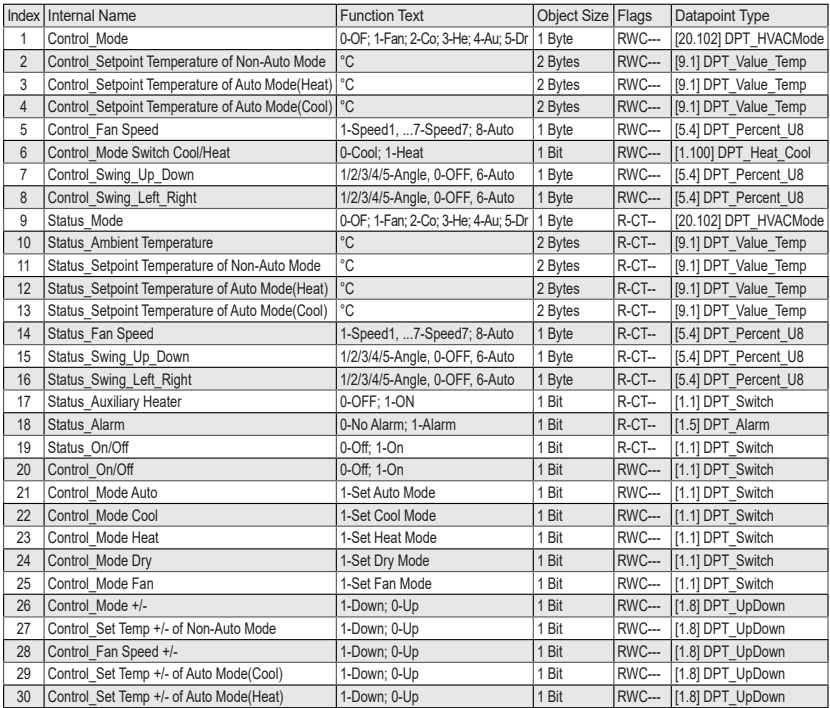

The instruction as follow:

- 1: Set Mode; database type: DPT\_20.102 HVAC Mode;
- Set value: 0-OFF; 1-Fan only; 2-Cool; 3-Heat; 4-Auto; 5-Dry
- 2: Set Temperature of Non Auto Mode; database type: DPT 9.001 temperature(°C).

The indoor unit temperature value corresponding to ETS temperature value:

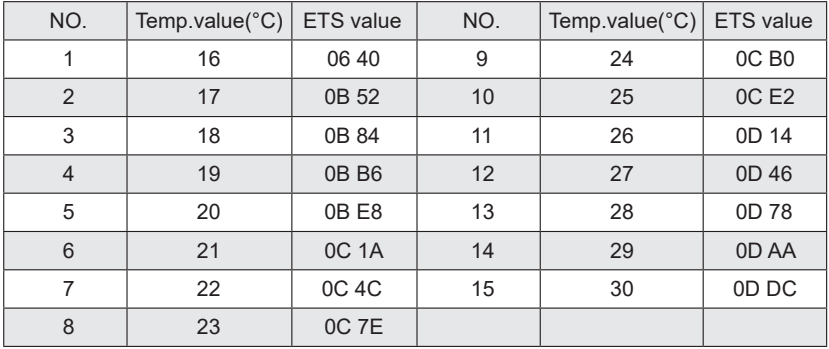

- 3: Set Heat temperature of Auto Mode; database type: DPT\_9.001 temperature(°C).
- 4: Set Cool temperature of Auto Mode; database type: DPT 9.001 temperature(°C).
- 5: Set Fan speed; data type: [5.4] DPT\_Percent\_U8; Set value: 1-speed1; 2-speed2; 3-speed3; 4-speed4; 5-speed5; 6-speed6; 7-speed7; 8-Auto
- 6: Set Heat/Cool mode switch; data type: [5.4] DPT\_Percent\_U8. Set value: 0-Cool mode; 1-Heat mode.
- 8: Set Right-Left swing: database type: [5.4] DPT\_Percent\_U8. set value: 0- OFF; 1-Angle1; 2- Angle2; 3- Angle3; 4- Angle4; 5- Angle5; 6- Auto
- 9: Mode status read; data type: DPT\_20.102 HVAC mode. Read value: 0-OFF.1-Fan; 2-Cool; 3-Heat; 4-Auto; 5-Dry.
- 10: Indoor unit ambient temperature read; data type: DPT\_9.001 temperature(°C).
- 11: Set temperature Non Auto Mode read; data type: DPT 9.001 temperature(°C).
- 12: Set Heat temperature of Auto Mode read; data type: DPT 9.001 temperature(°C).
- 13: Set Cool temperature of Auto Mode read; data type: DPT 9.001 temperature(°C).
- 14: Fan speed read; data type: [5.4] DPT\_Percent\_U8 Read value: 1-speed1; 2-speed2; 3-speed3; 4-speed4; 5-speed5; 6-speed6; 7-speed7; 8-Auto
- 15: Fan Right-Left swing status read; database type: [5.4] DPT\_Percent\_U8. Read value: 0- OFF; 1- Angle1; 2- Angle2; 3- Angle3; 4- Angle4; 5- Angle5; 6- Auto
- 16: Fan Right-Left swing status read; database type: [5.4] DPT\_Percent\_U8. Read value: 0- OFF; 1- Angle1; 2- Angle2; 3- Angle3; 4- Angle4; 5- Angle5; 6- Auto
- 17: Auxiliary Heater status read; data type: DPT 1.001 Switch. Read value: 0-Auxiliary Heater OFF, 1-Auxiliary Heater ON
- 18: Alarm state read; data type: DPT\_1.005 alarm Read value: 0-no alarm; 1-alarm
- 19: ON/OFF status; data type: DPT\_1.001 switch Read value: 0-OFF, 1-ON
- 20: ON/OFF; data type: DPT\_1.001 switch Set value: 0-OFF; 1-ON
- 21: Set auto mode; data type: DPT\_1.001 switch Set value: 1-set as auto mode
- 22: set Cool mode; data type: DPT\_1.001 switch Set value: 1-set as Cool mode
- 23: Set Heat mode; data type: DPT\_1.001 switch Set value: 1-set as Heat mode
- 24: Set Dry mode; data type: DPT\_1.001 switch Set value: 1-set as Dry mode
- 25: Set Fan mode: data type: DPT 1.001 switch Set value: 1-set as Fan mode
- 26: Set mode +/-; data type: DPT\_1.008 UpDown Set value: 1-Down 0-UP
- 27: Set temperature +/- of Non Auto Mode; data type: DPT\_1.008 UpDown Set value: 1-Down 0-UP
- 28: The fan speed +/-; data type: DPT\_1.008 UpDown Set value: 1-Down 0-UP
- 29: Set cool temperature +/- of Auto Mode; data type: DPT\_1.008 UpDown Set value: 1-Down 0-UP
- 30: Set heat temperature +/- of Auto Mode; data type: DPT\_1.008 UpDown Set value: 1-Down 0-UP

WP-MD22IU-061A-EN 16111200000736 V.B

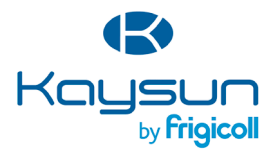

#### **MAIN OFFICE**

Blasco de Garay, 4-6 08960 Sant Just Desvern (Barcelona) Tel. +34 93 480 33 22 http://www.frigicoll.es/ http://www.kaysun.es/en/

**MADRID** Senda Galiana, 1 Polígono Industrial Coslada Coslada (Madrid) Tel. +34 91 669 97 01 Fax. +34 91 674 21 00 madrid@frigicoll.es